<span id="page-0-2"></span>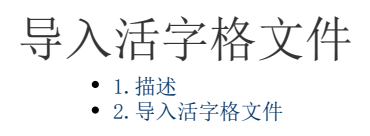

<span id="page-0-0"></span>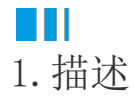

您可以从已有的工程文件(.fgcc 文件)导入表、页面(包括母版页)、模板命令、服务器端命令和计划任务的数据。 导入已有的工程文件时,工作流设置和数据权限设置也会根据导入的表进行导入。

<span id="page-0-1"></span>**TILL** 2.导入活字格文件

介绍在活字格中如何从已有的工程文件导入数据。

操作步骤

Ω

在功能区的菜单栏中,选择"数据->活字格文件"。

图1 活字格文件

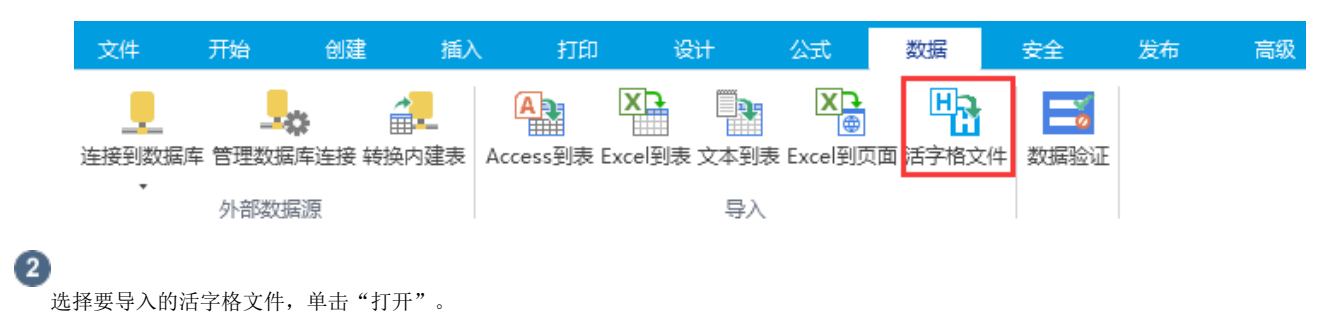

 $\bullet$ 

在导入活字格文件对话框中,会列出活字格中的所有对象,包括:页面、母版页、表、服务端命令、计划任务、报表、模板命令、单元格 样式、表格样式和其他。

选择您要导入的对象,勾选复选框选择要导入的数据,选择完成后,单击"确定"。

图2 导入活字格文件

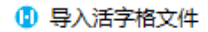

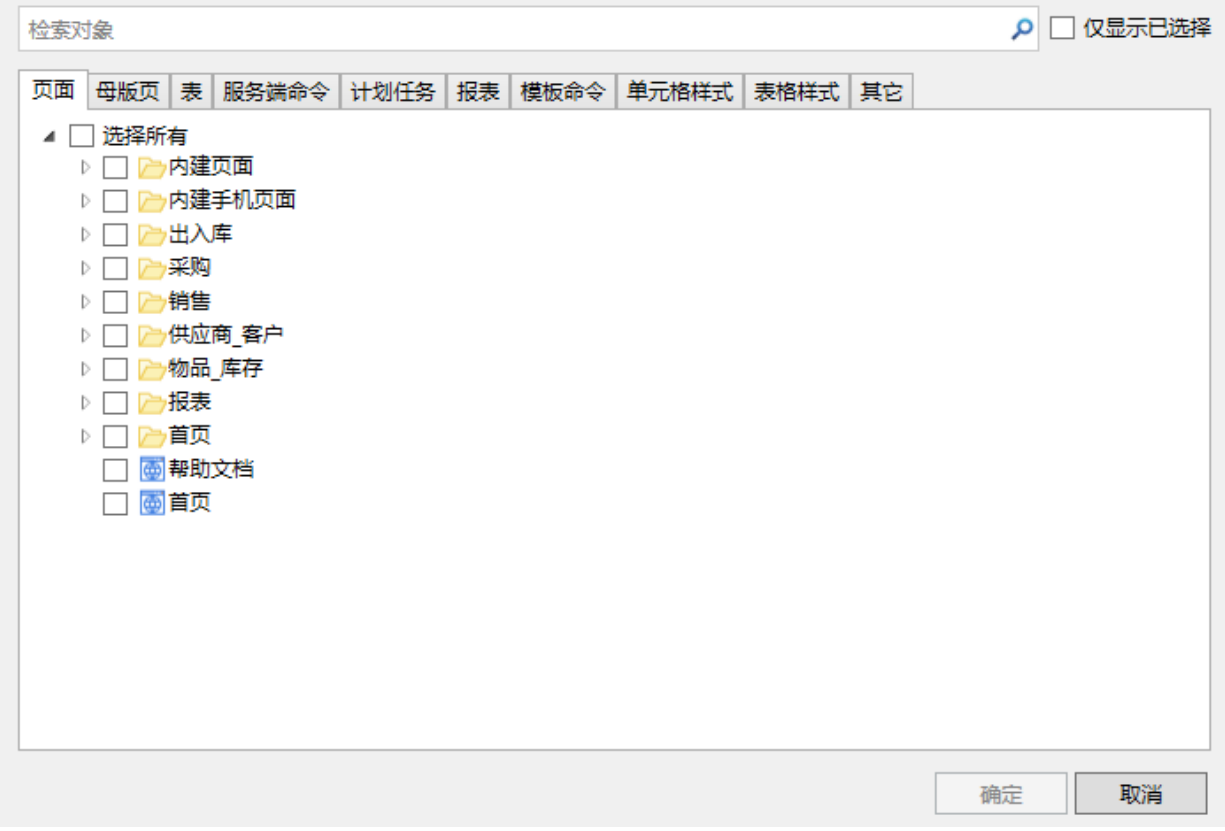

## $\bullet$

单击"确定"后,已有活字格文件中的数据就被导入到了新的活字格工程中。

如果导入表、页面、母版页、服务端命令、计划任务、报表,会生成一个文件夹"导入文件夹1",导入的对象会显示在这个文件夹 中。

图3 导入的数据

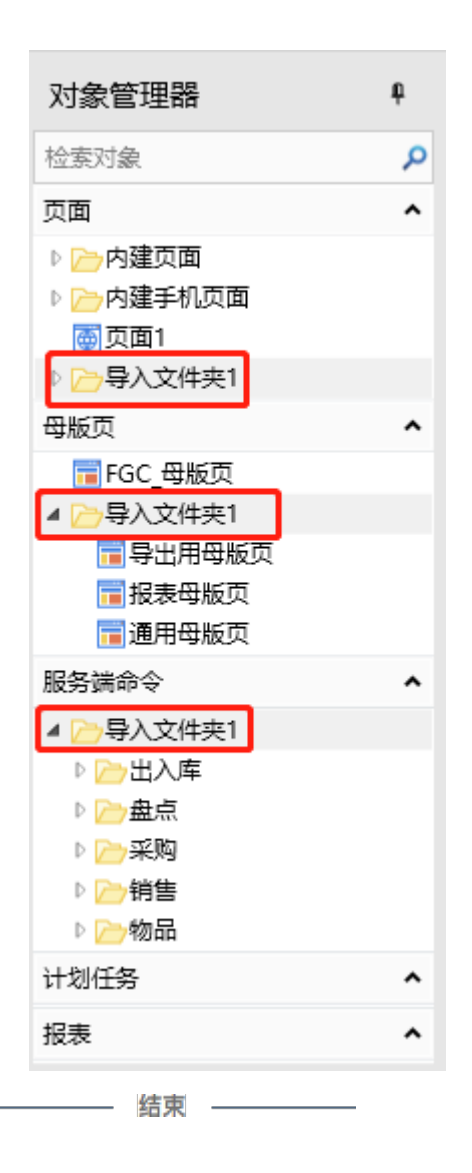

[回到顶部](#page-0-2)